## eKultur

Logg inn med brukernavn og passord

E-post  $*$ bruker.brukersen@kit.no Skriv inn e-posten din - Passord\* Ø .............

Skriv inn passordet ditt

→] LOGG INN

Glemt passordet? Ny her? Opprett en konto

#### Primus

### Brukere og rettigheter

- Torgeir Forseth
- Epost: torgeir.forseth@kulturit.no

KulturlT

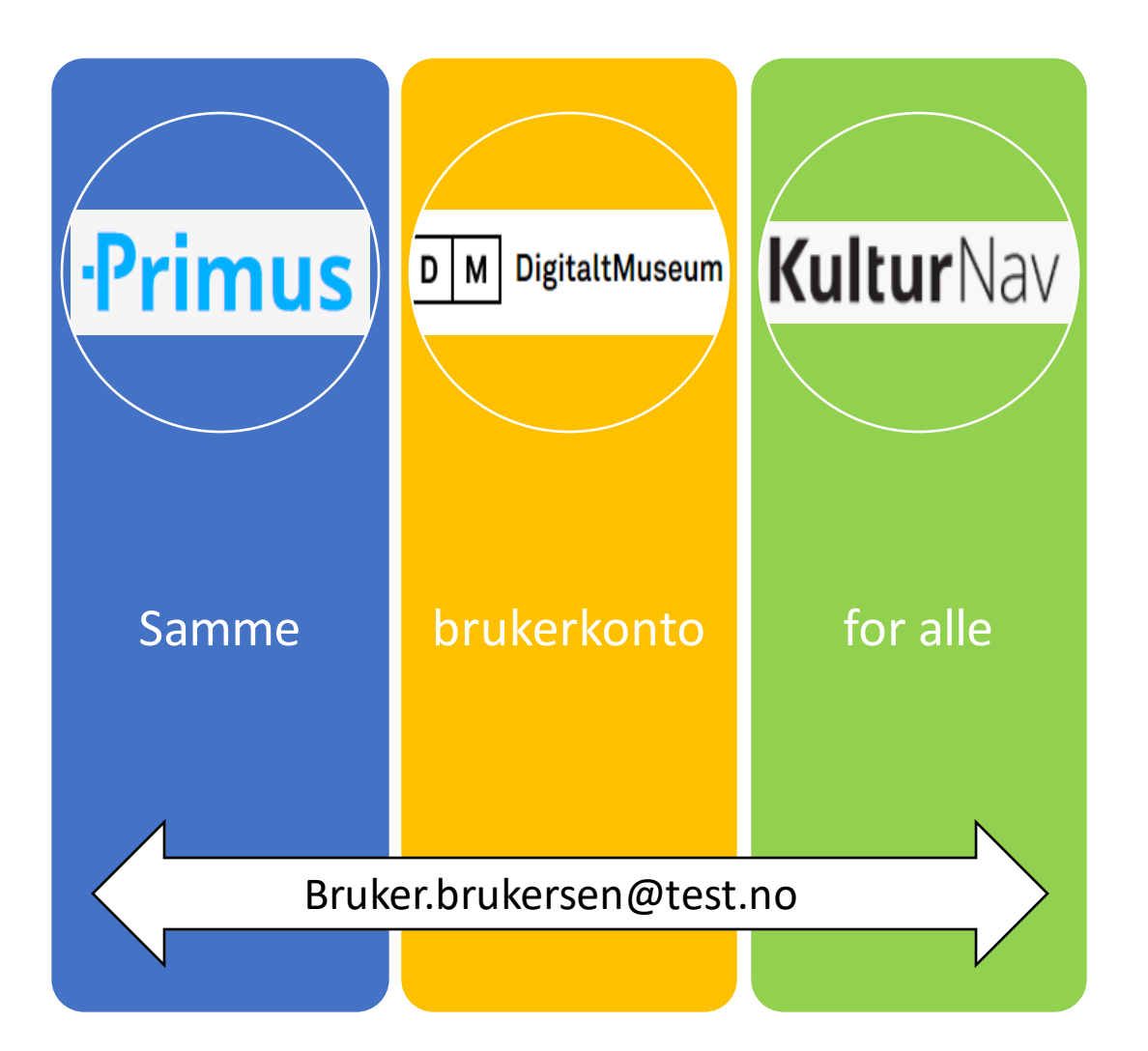

# Brukerinnlogging:

- I neste versjon av Primus vil brukerkontoen bli knyttet mot eKultur innlogging
- Dette gjør at man kan bruke den samme kontoen til å logge inn i blant annet DigitaltMuseum, KulturNav og Primus.
- Epostadressen som er registrert på din bruker i Primus vil bli brukt som brukernavn.

## eKultur

Logg inn med brukernavn og passord

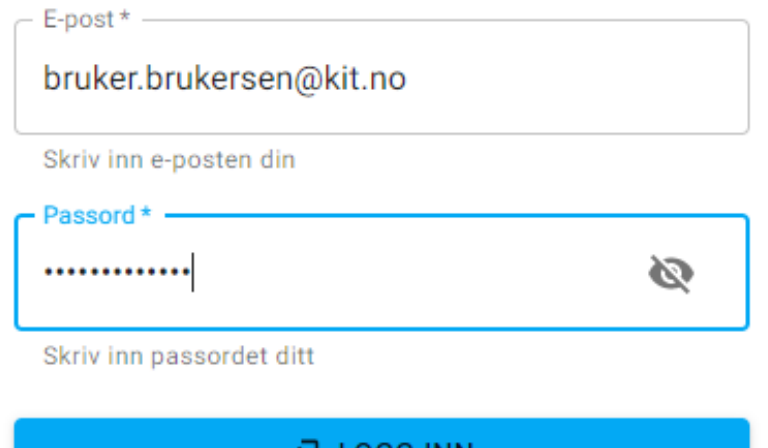

LUGG INN

Glemt passordet? Ny her? Opprett en konto

# Hvordan logger jeg inn?

- Alle museum bruker samme nettadresse:
	- [https://online.primus.org](https://online.primus.org/)
	- Skriv inn ditt tildelte brukernavn (epostadresse) og passord
- Nytt og nyttig:
	- Om ønskelig kan ditt museums pcbruker benyttes til innlogging i Primus. (Active Directory single sign- on)
	- Single sign-on i Primus støtter nå tofaktor-autentisering. Vi kan sende en bekreftelseskode til din telefon.

п

**III** Apper

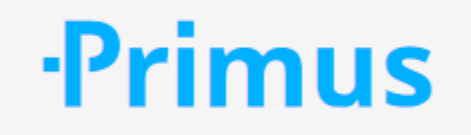

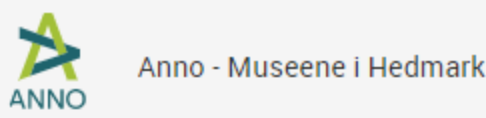

# Hvordan logger jeg inn?

- Når du logger inn ser du hvilke primus database du har tilgang til, og kan klikke på denne.
- Din tilgang og rettigheter i Primus styres av en administrator-person for din Primus database.

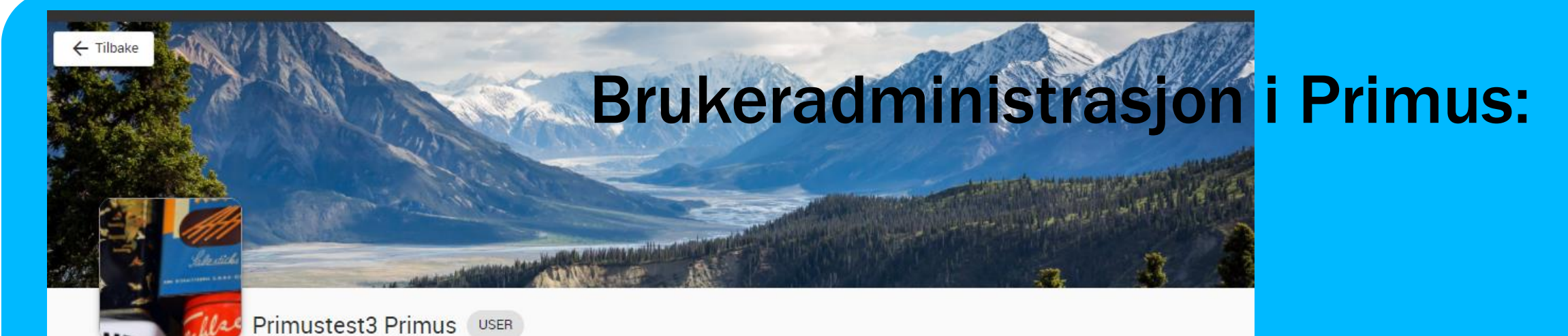

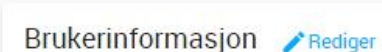

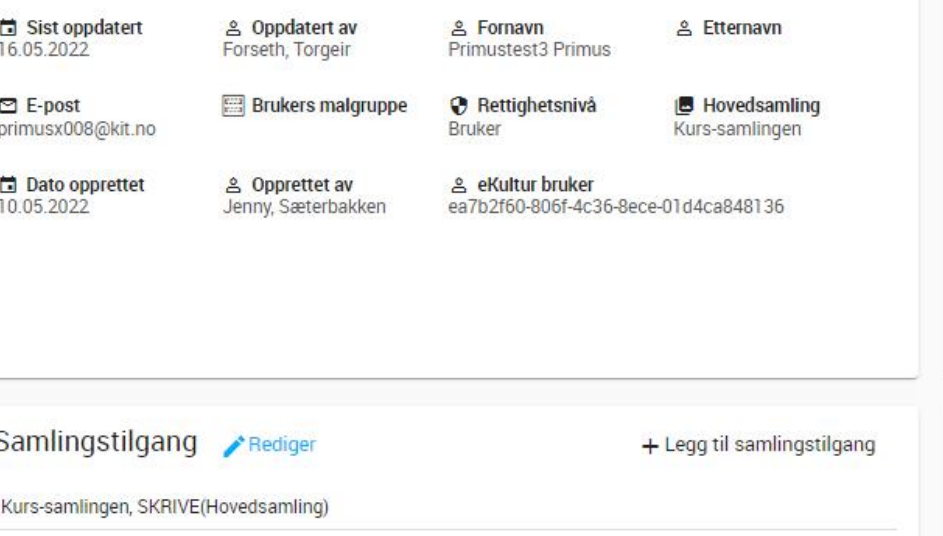

#### Rettigheter **Rediger**

Prosedyrer **PRediger** 

Innlân, LESE Aksesjon, SKRIVE

Mottak, SKRIVE

**Hitlevering SKRIVE** 

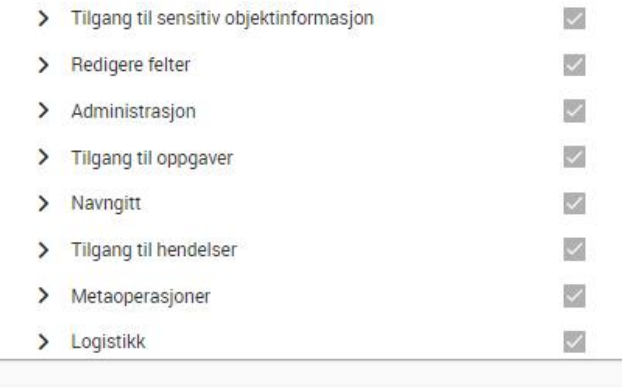

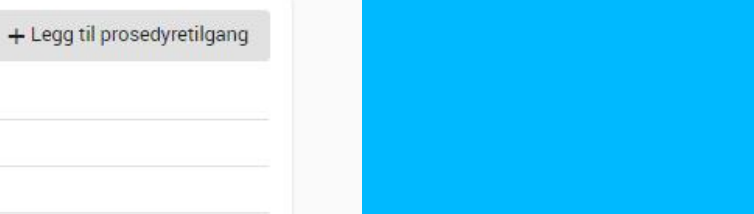

Navn, SKRIVE Sted, SKRIVE

Test.comlinnen SKRIVE

## Dine tilganger i Primus:

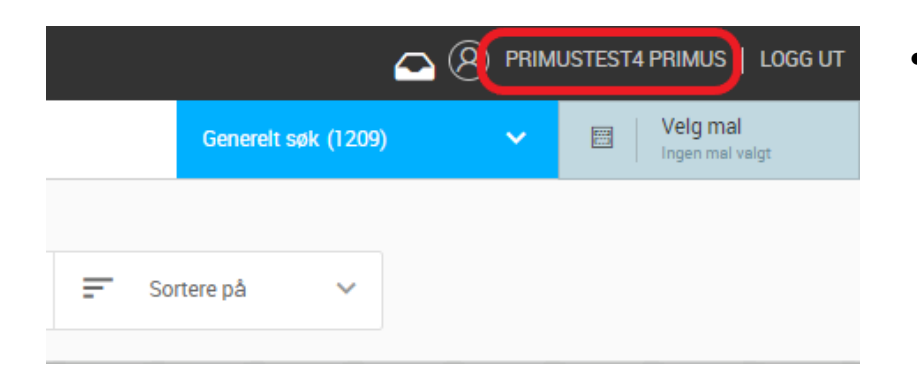

• Alle brukere kan se på sine egne tildelte rettigheter ved å klikke på ditt eget navn opp til høyre i Primus.

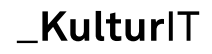

## Dine tilganger i Primus:

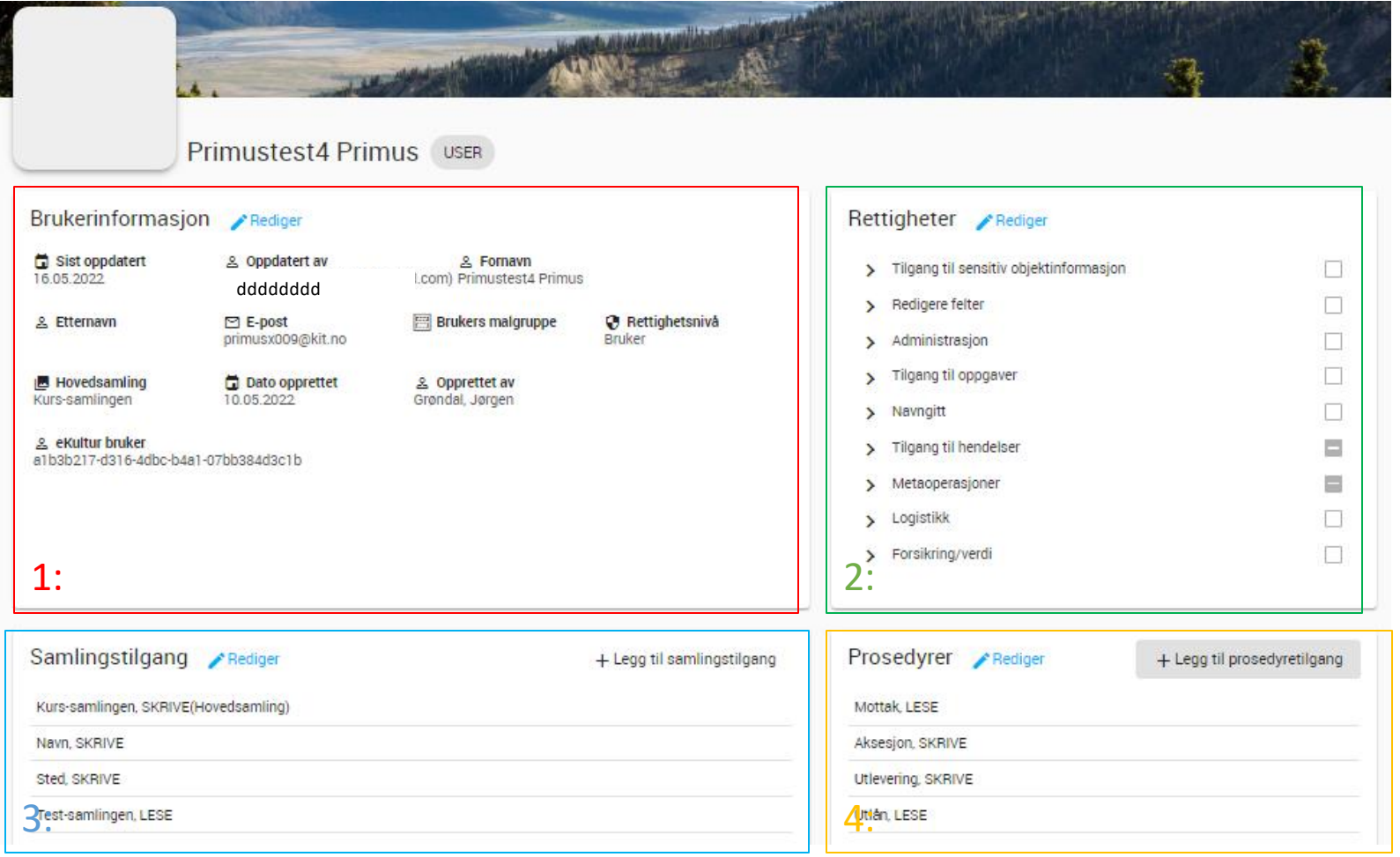

#### 1: Grunnleggende informasjon .

Rolle/brukernivå, navn, epostadresse, Lenke til eKultur -bruker. Malgruppe osv.

2: Vise og redigere funksjonstilganger. Hvis man har skrivetilgang til en samling, gir funksjonstilganger ytterligere tilganger. Gjelder blant annet tilgang til å redigere Adm. hendelser innen FDV, Logistikk og Konservering ++

3: Legge til og fjerne samlingstilganger. Man kan ha enten skriv eller leserettighet Til en samling. SKRIV -ALT tilgangen er endret, slik at disse tilgangene kan være mer finkornede.

4: Legge til og fjerne prosedyretilganger. I den nye Versjonen av primus kan man bruke Spectrum prosedyrer. Tilgang til prosedyrer kan enten være LES eller SKRIV pr. bruker. Ytterligere finkornede rettigheter under prosedyrer styres av funksjonstilganger.

#### KulturlT

## Administrasjon av brukere:

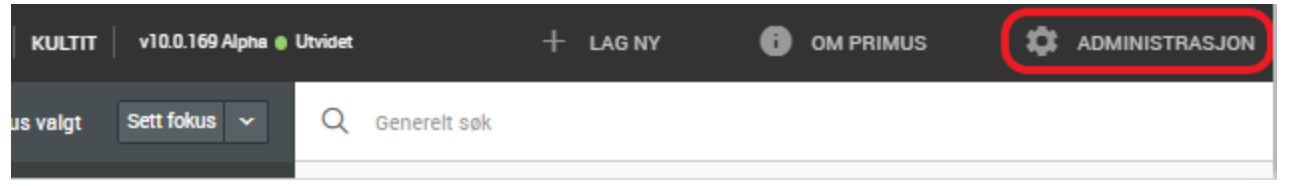

#### Administrasjon

Velg fra menyen under om du ønsker å endre innstillinger, importere lister fra KulturM

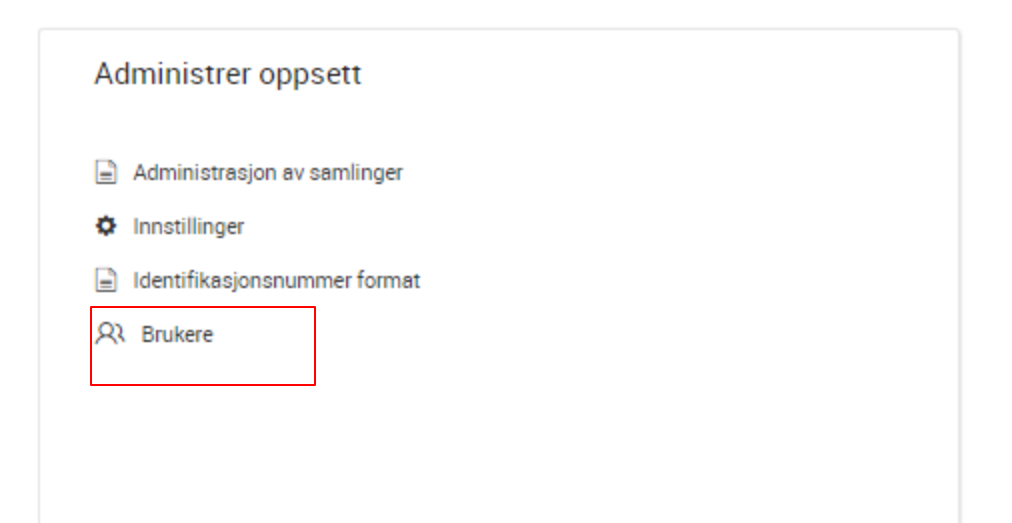

- En Primus administrator kan velge «Administrasjon», og deretter «Brukere» for å administrere alle brukere i databasen
	- Trykk deretter på «Brukere» for å åpne administrasjonsbildet av alle brukere i databasen

# Søk og filtrer brukere:

#### Administrer brukere

#### Oversikt over brukere i Primus

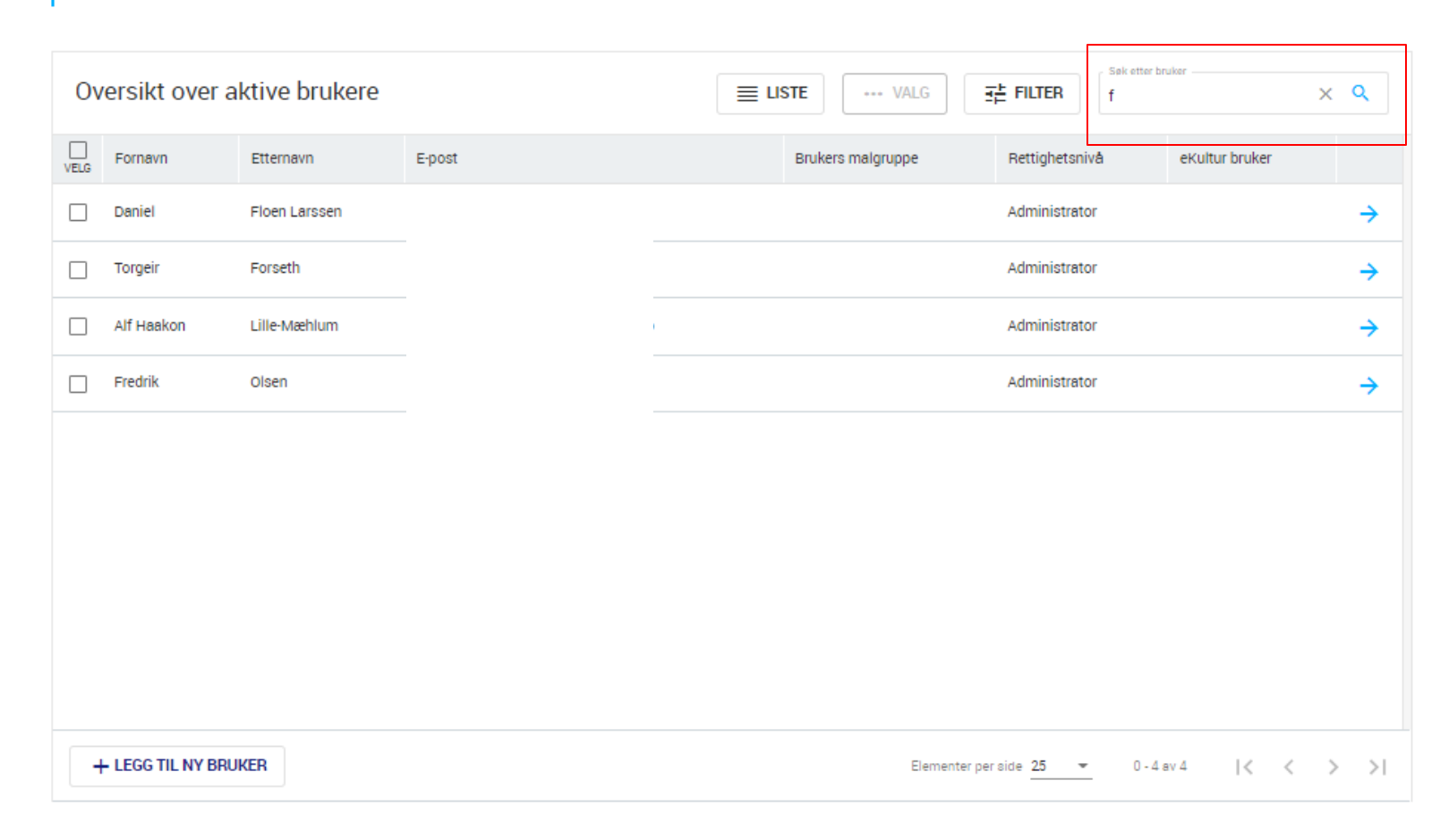

#### 1: Søk i fritekst etter navn og epostadresse

# Søk og filtrer brukere:

Administrer brukere

Oversikt over brukere i Primus

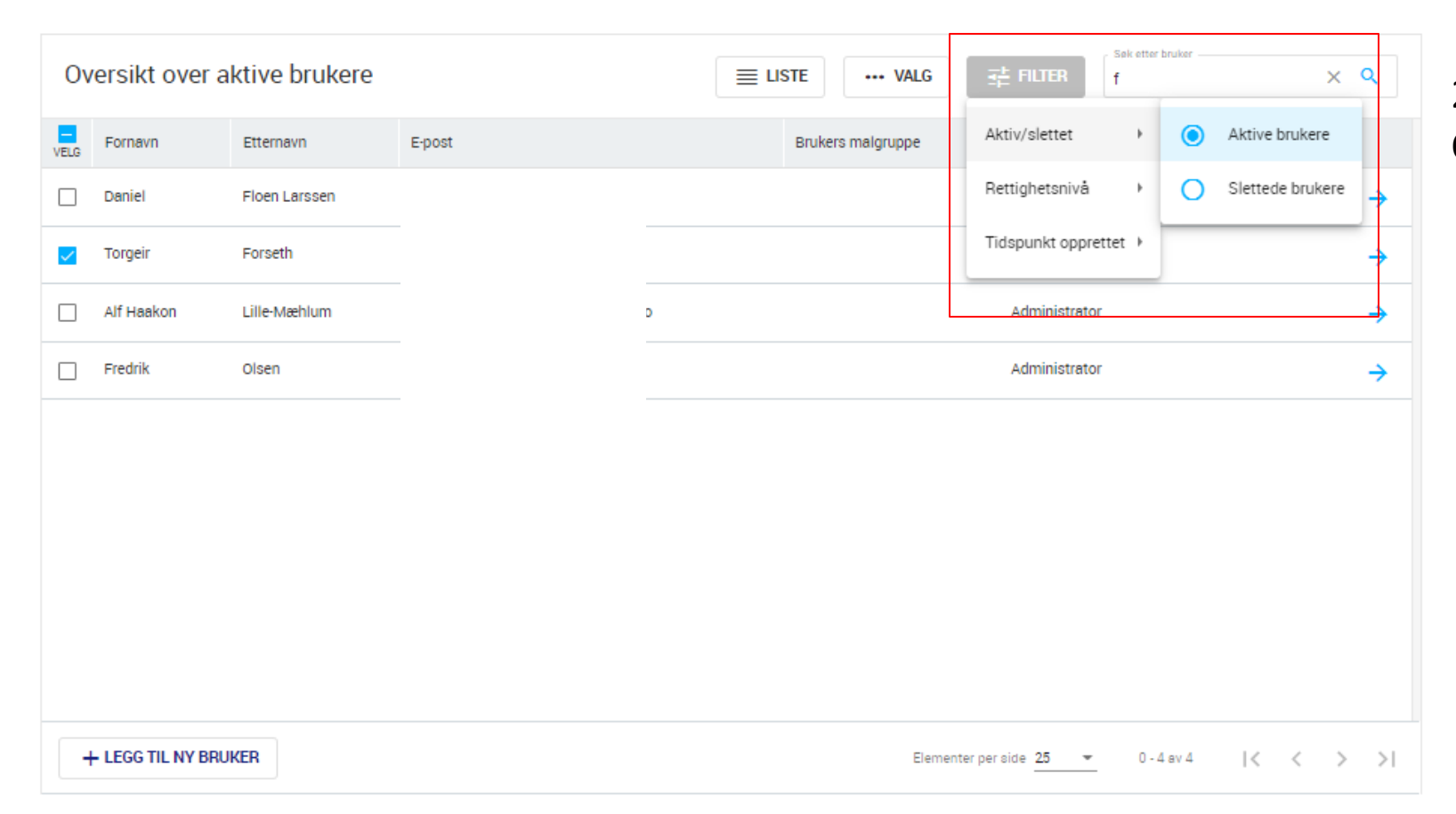

2: Filtrer brukere etter bla. rettighetsnivå Og aktiv/slettet status.

# Søk og filtrer brukere:

#### Administrer brukere

#### Oversikt over brukere i Primus

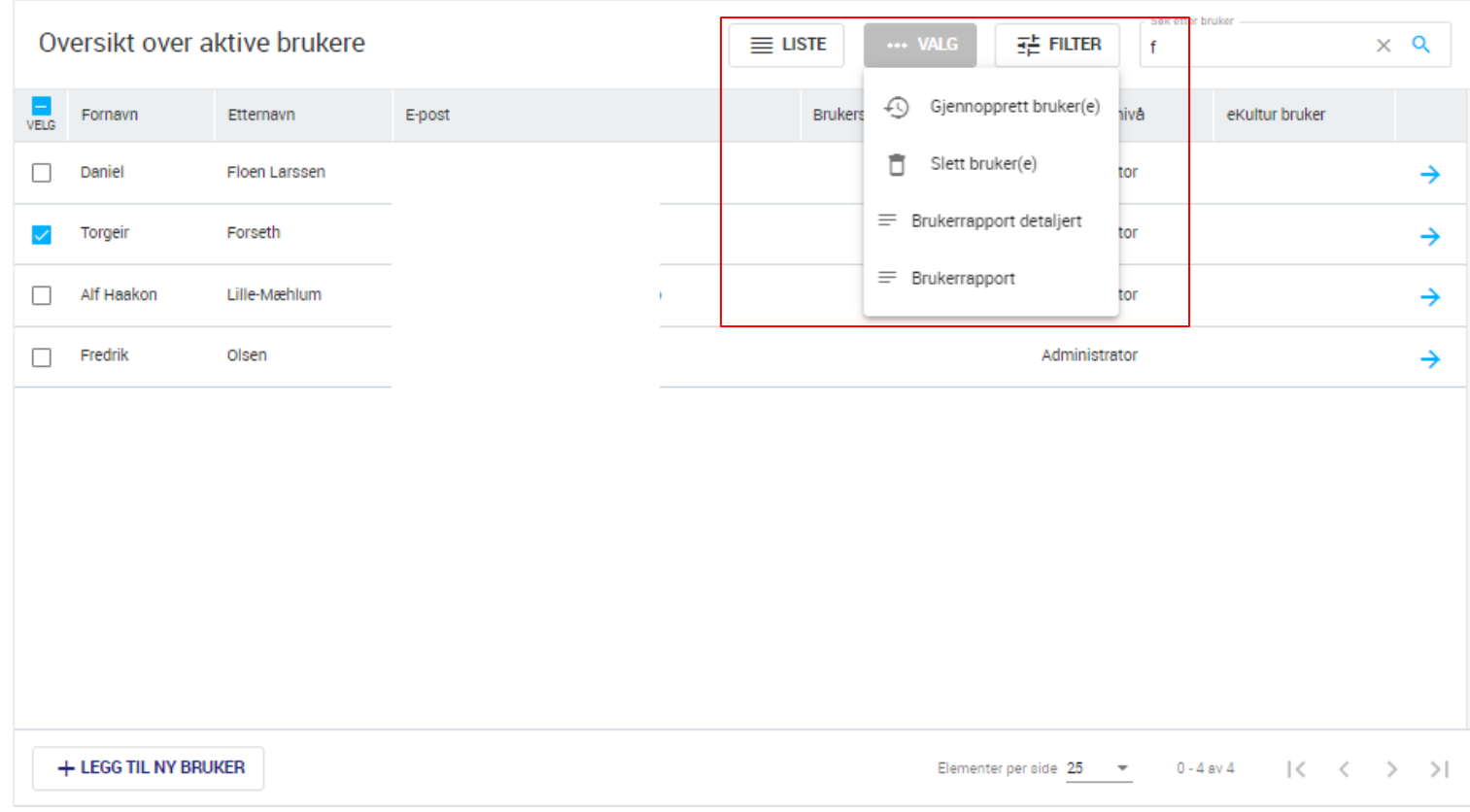

3: Merk bruker/brukere - Lag rapport, slett/gjenopprett brukere

#### $\sqrt{2}$

#### \_KulturlT

## Opprette nye brukere:

Administrer brukere

Oversikt over brukere i Primus

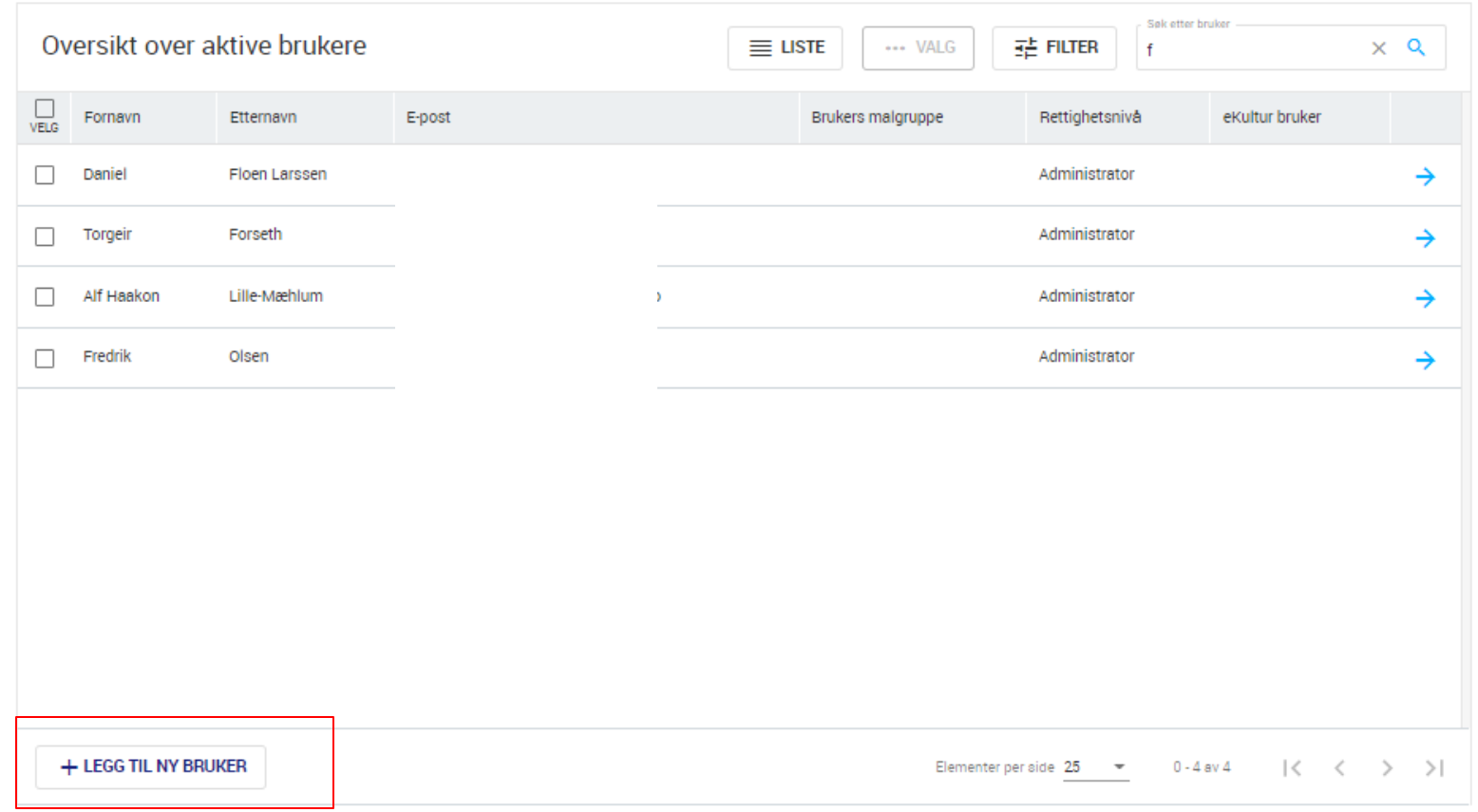

• Trykk «Legg til ny bruker»

## Opprett ny bruker

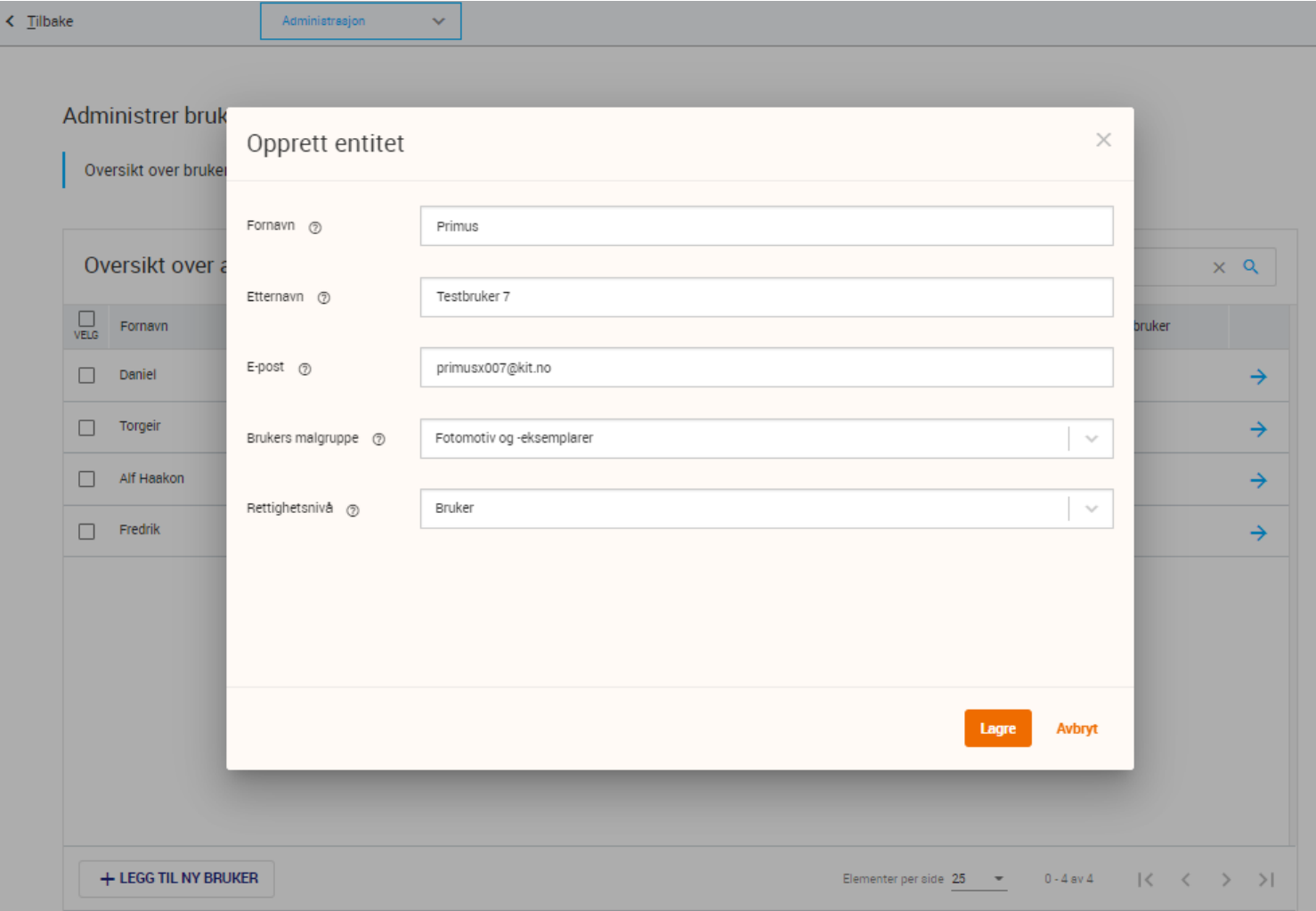

- Skriv inn fornavn, etternavn
- Skriv inn epostadresse
	- Hvis brukeren allerede har en eKultur konto, er det lurt å bruke epostadressen personen allerede har registrert i for eksempel DigitaltMuseum eller KulturNav .
- Malgruppe: Hvis man ønsker å tilpasse grensesnittet for brukeren, kan man sette en malgruppe som brukeren alltid skal bruke.
- Rettighetsnivå: Er brukeren en administrator eller ikke?

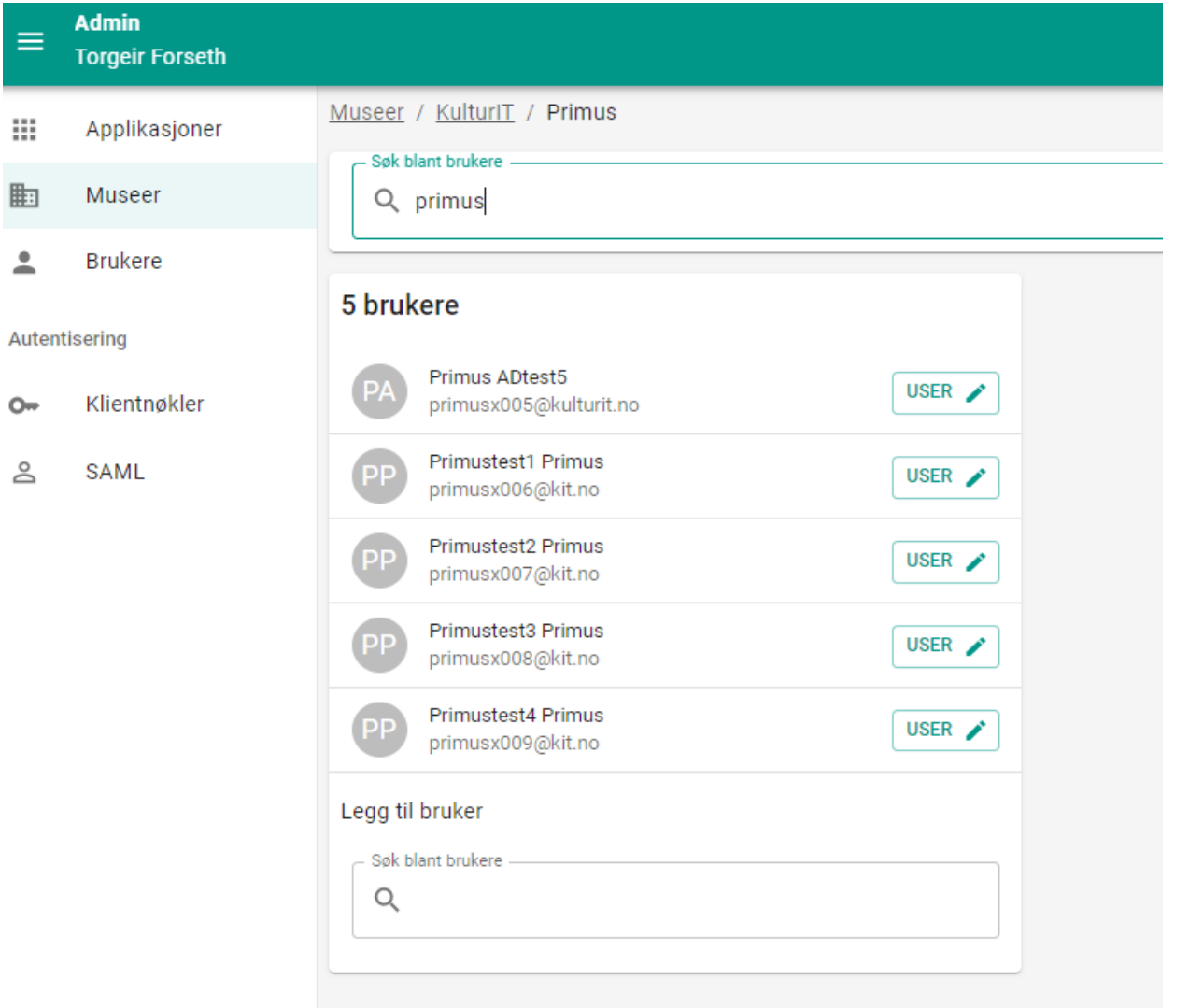

### Hva skjer når en Primus bruker opprettes?

- Brukeren får en eKultur konto og rolle for applikasjonen Primus
- Museumsadministratorer i eKultur kan administrere museets brukere i appen admin.ekultur.org

### Hva skjer når en Primus bruker opprettes?

- Brukeren får velkomst-epost, med enganslenke der de kan logge inn i Primus og lage seg sitt eget passord.
- Brukeren får en Primus brukerkonto, som en administrator kan sette tilganger og rettigheter for.

## Funksjonsrettigheter i Primus

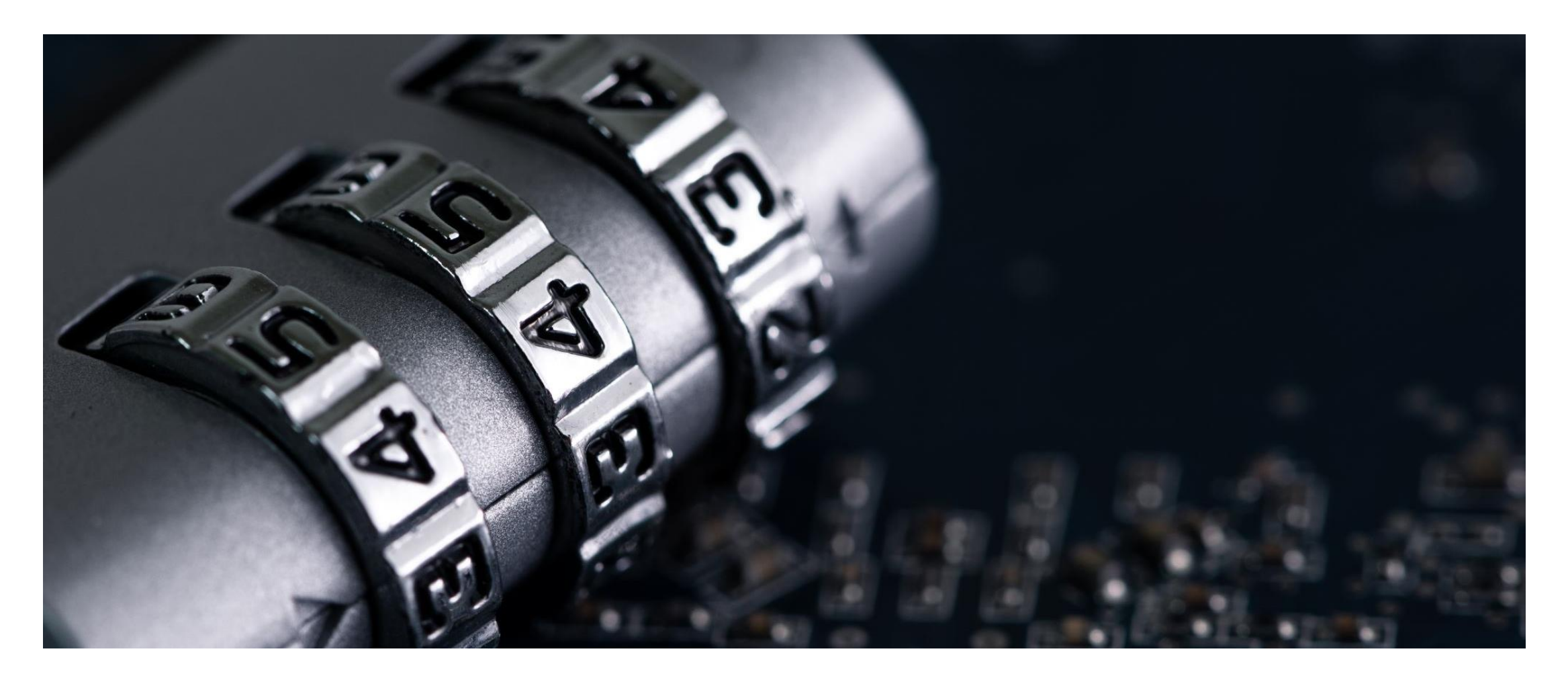

#### Sensitiv objektinformasjon og tilgang til å redigere spesielle felter:

#### • De fleste funksjonsrettigheterer avhengig av at brukeren har SKRIV rettighet på samlingen objektet ligger i.

- I dette tilfellet kan brukeren det gjelder se objekter som har en klausulert rettighet, men kan ikke se feltet "andre opplysninger intern".
- Brukeren kan endre samling på objekter, men ikke identifikasjonsnummeret.

#### Rettigheter

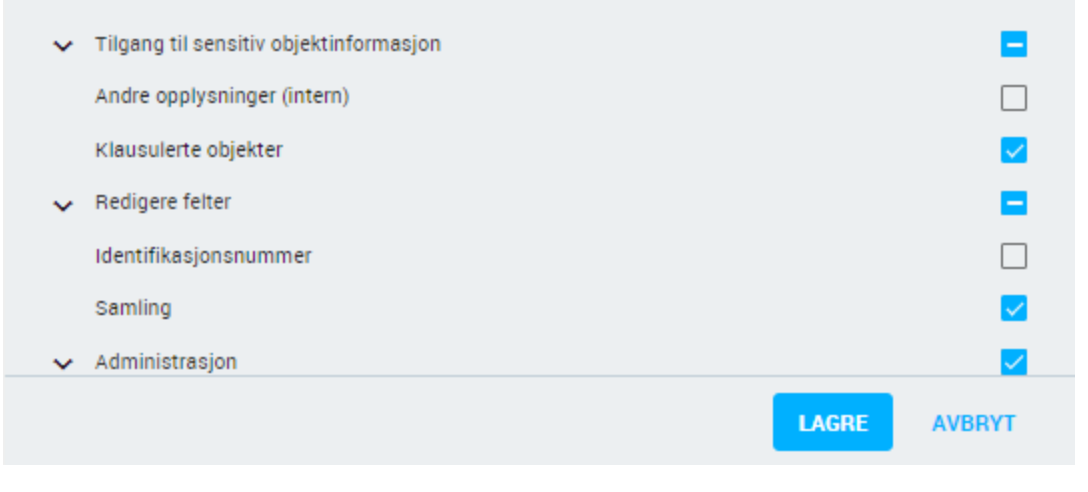

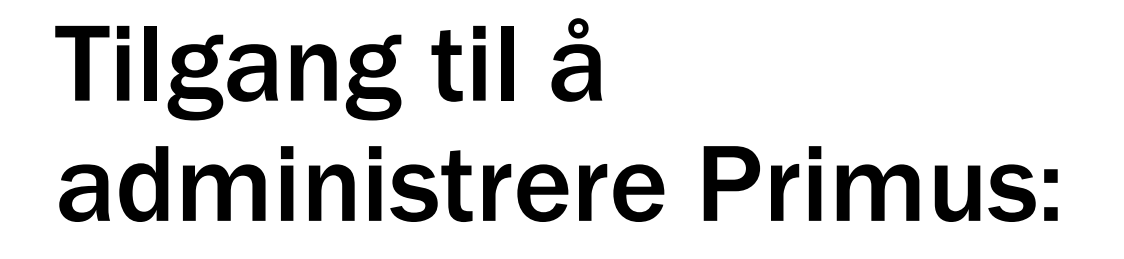

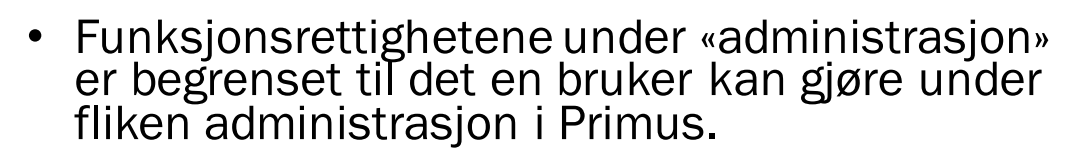

- Administrere aktører/personer
- Administrere stedsregister
- Administrere alle globale lister (Betegnelse, emneord mm)
- Administrere systemlister (status, kjønn, lovgrunnlag mm)
- Administrere felles maler for museet

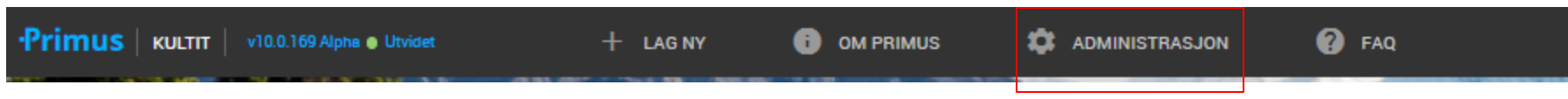

**LAGRE** 

 $\blacktriangledown$  $\overline{\mathscr{S}}$ 

 $\overline{\smile}$  $\overline{\smile}$ 

 $\overline{\smile}$ 

 $\overline{\smile}$ 

 $\overline{\mathscr{S}}$ 

**AVBRYT** 

Rettigheter

Aktør Sted

 $\vee$  Administrasjon

 $\vee$  Lister

Maler

Tilgang til globale lister

Tilgang til systemlister

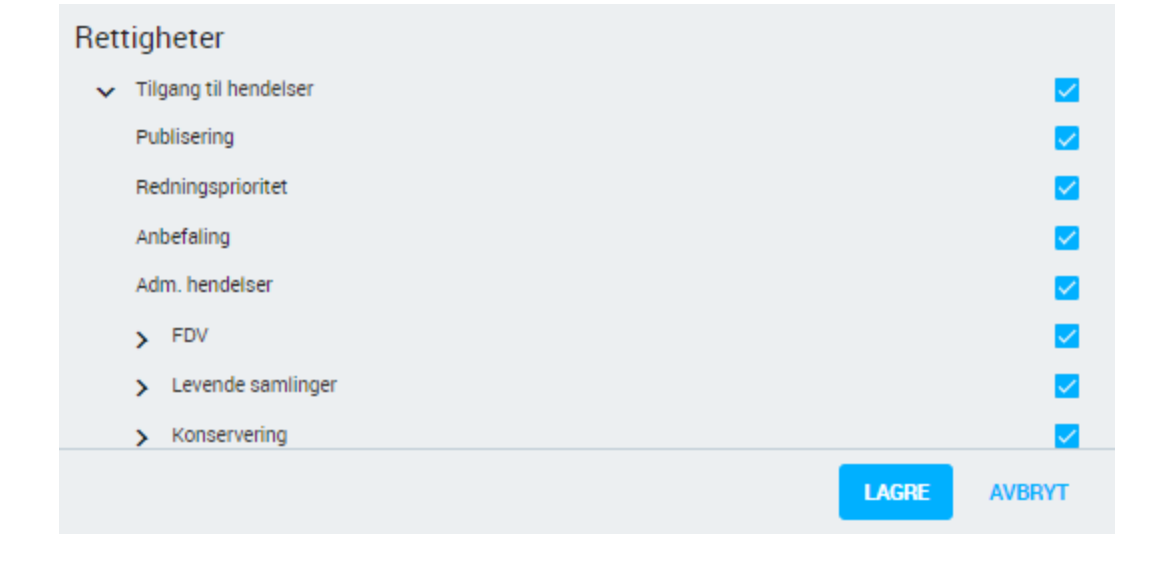

### Tilgang til administrative hendelser:

- Man kan styre tilgang til alle administrative hendelser som er tilgjengelig i Primus.
- En avhukning for en hendelse i listen vil gi forskjellig tilgang avhengig av om brukeren har SKRIV eller LES rettighet til samlingen for objektet.
- Hvis brukeren har SKRIV rettighet til samlingen, vil brukeren kunne opprette nye hendelser av typen for objektet/gjenstand man jobber med.

## Metaoperasjoner / masseredigering:

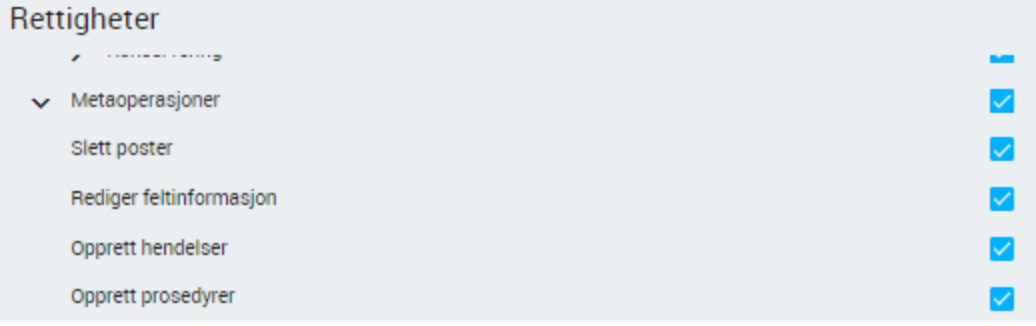

- Man kan gi en bruker rettighet til flere typer metaoperasjoner.
- Man kan gi alle typer brukere rettighet til å utføre metaoperasjoner.

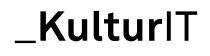

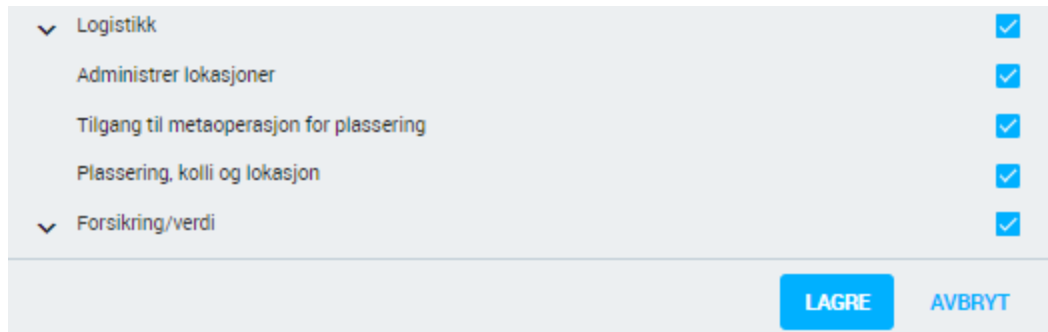

# Tilgang til plassering og logistikk:

- Logistikk er skilt ut som en egen rettighetstype av praktiske hensyn.
- Her styrer man muligheten for en bruker til å opprette plasseringer, og kolli, samt redigere lokasjoner (Stedet hvor en gjenstand er plassert. Magasin, rom, hylle etc.)